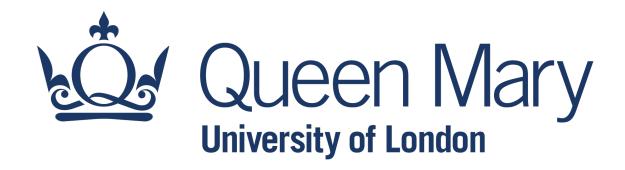

# QHP4701 Introduction to Data Science Programming

More on File Handling

Lecturer: Nikesh Bajaj, PhD

School of Physical and Chemical Sciences

http://nikeshbajaj.in

## More on File Handling

- Text files
- Numpy files
- Pickle file

Doubts and questions session

# **Text file: writing**

For reading and writing text file (.txt) in Python, open() method is used

File\_object = open("File\_Name","Access\_Mode")

Writing mode

```
fileObj = open('file_path.txt','w')
fileObj.writelines(Lines)
fileObj.close()
```

Lines is a list of strings

Appending mode

```
with open('file_path.txt','a') as file:
    file.writelines(Lines)
```

# **Text file: reading**

There are multiple ways to read contents of a text file

File\_object = open("File\_Name","Access\_Mode")

#### Reading mode

```
fileObj = open('file_path.txt','r')
file_contents = fileObj.readlines()
fileObj.close()
```

```
with open('file_path.txt','r') as file:
   file_contents = file.readlines()
```

```
file_contents = open('file_path.txt','r').readlines()
```

file\_contents is a list
of lines in the file.

File can be read one line at a time too.

#### Text file

There are multiple ways to read/write contents from/to text file

```
File_object = open("File_Name","Access_Mode")
```

- Access\_Mode:
  - 'w' writing mode
  - 'r' reading mode
  - 'a' appending mode

• There is more details on reading and writing text files in python.

For details check - <a href="https://docs.python.org/3/tutorial/inputoutput.html">https://docs.python.org/3/tutorial/inputoutput.html</a>

## More on File Handling

- Text files
- Numpy files
- Pickle file

Doubts and questions session

# **Numpy File: writing**

Numpy arrays can directly be written as .npy or .npz file, which can be read later

#### Writing one array

```
import numpy as np

X = np.array([1,2,3,5,5])

np.save('data/myArrayX.npy', X)
```

#### Writing multiple arrays

```
X = np.array([1,2,3,5,5])
Y = np.array([1.1,0.1,2,10,1])
np.save('data/myArrayX.npz', X=X, Y=Y)
```

```
np.save('file_name.npy',array)
np.savez('file_name.npz', x=x, y=y)
np.savez_compressed('file_name.npz',x=x, y=y)
```

# **Numpy File: reading**

.npy and .npz can be read using np.load

```
Reading one array file
```

```
X = np.load('data/myArrayX.npy)
print(X)
array([1,2,3,5,5])
```

#### Reading multiple arrays

```
FileXY = np.load('data/myArrayX.npz')

X = FileXY['X']

Y = FileXY['Y']

FileXY.files
```

## More on File Handling

- Text files
- Numpy files
- Pickle file

Doubts and questions session

# **Pickle File: writing**

Pickle files are versatile, that support many other types of data, such as dictionaries, sets, or any other kind of objects.

```
import pickle
```

#### Writing

```
data = {'A':[1,2,3],'B':X, 'C':np.random.rand(10)}
pickle.dump(data, open('data/myData.pkl', 'wb'))
```

#### Reading

```
data = pickle.load(open('data/myData.pkl', 'rb'))
```

## More on File Handling

- Text files
- Numpy files
- Pickle file

Doubts and questions session

# Doubts and questions session Revision

Let's go through each week lessons to see if you have any doubts or questions

## More on File Handling

- Text files
- Numpy files
- Pickle file

Doubts and questions session

# **Coursework: Expectations**

#### Assignment 1 (Coursework 1)

- Assignment 1 is already assigned. Deadline to submit your assignment is
   Friday (16/06/23) mid-night
- Read everything carefully
- In 'Your Explanation' sections of each question, you are asked to write down your logical approach or explain the results.

#### Coursework 2

Coursework 2 will be in similar format as Assignment 1, with more of work.

- Next !!!
  - 5.2: Lab session on doubts and questions

This will be our last session!

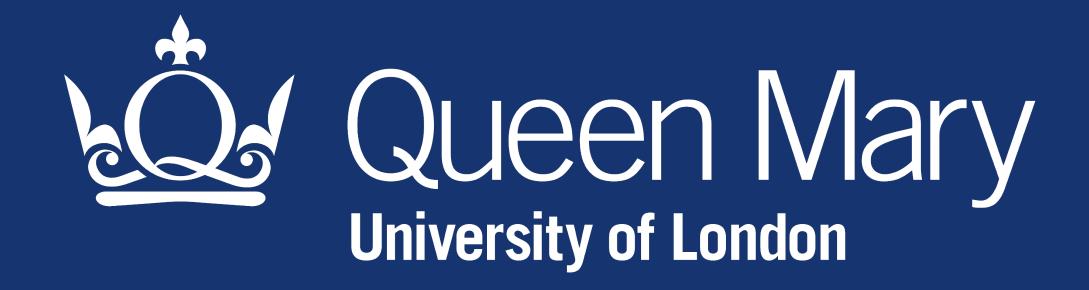